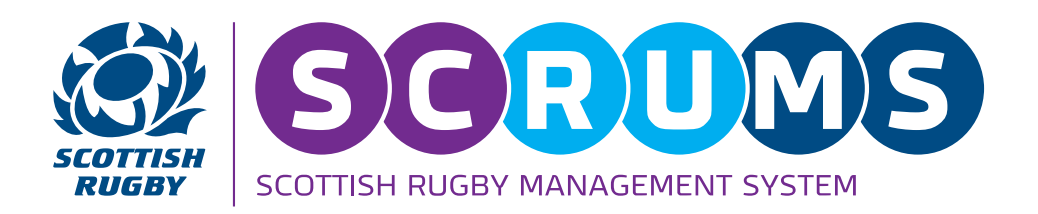

## Colour Coding Explained

**1**

 $\mathsf{Step}$  To view all players and members within your club or school navigate to the 'My Club Users' section of SCRUMS, either through the sidebar or dashboard highlighted.

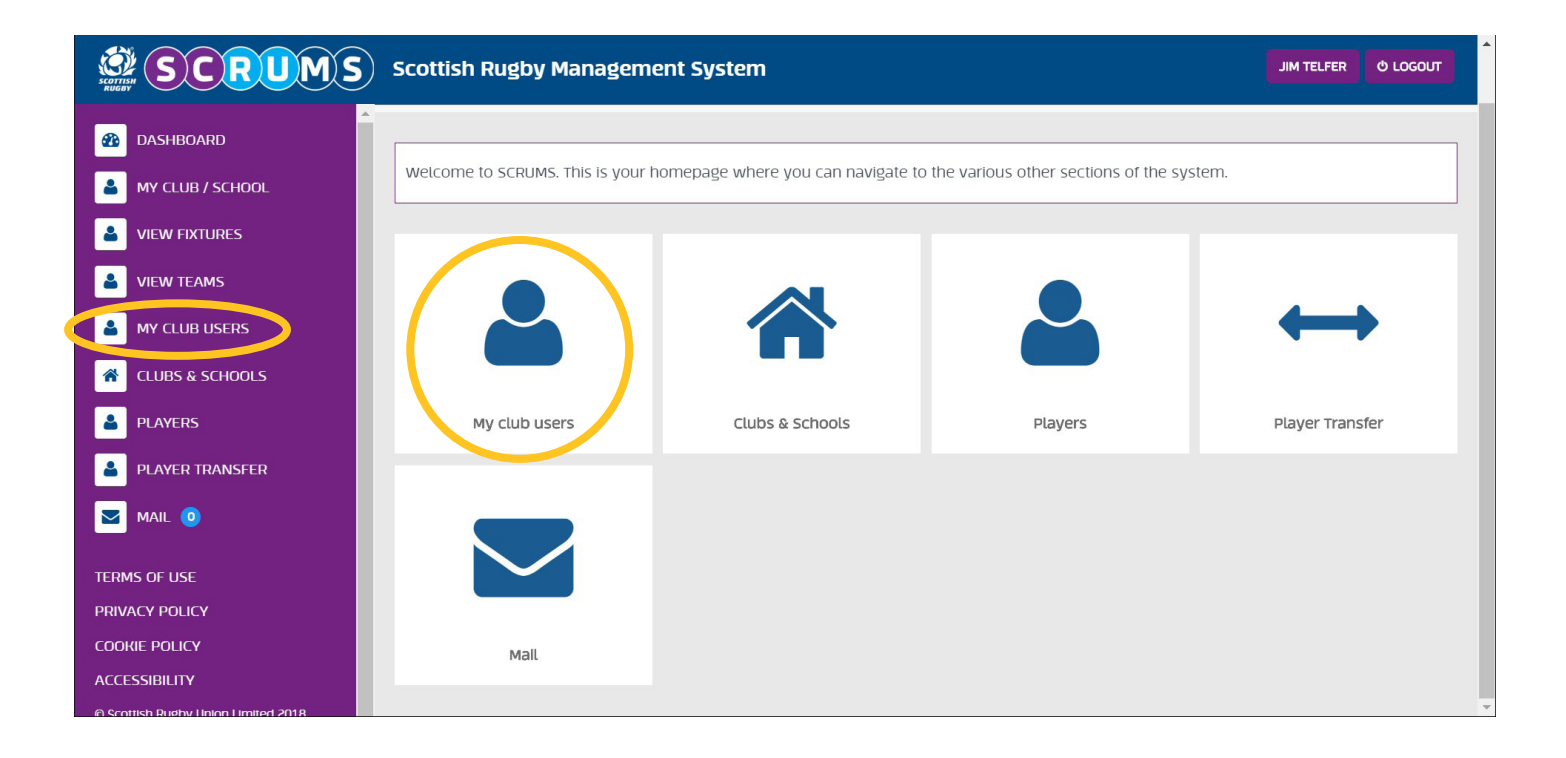

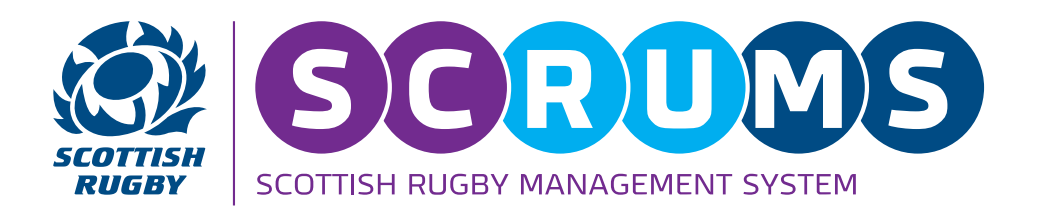

## Colour Coding Explained

Step **2**

All members and players at your club or school will be highlighted in the following colours;

- White Adult player or member that has completed registration.
- Blue Youth player that has completed registration.
- Red Individual has not completed registration.
- Grey An individual has registered through SCRUMS and requested to join your club or school. You can now approve this request or delete it.

If an individual's **ID number remains Red** when the rest of their profile has changed to blue or white, it indicates that they have completed registration but not yet validated their email address.

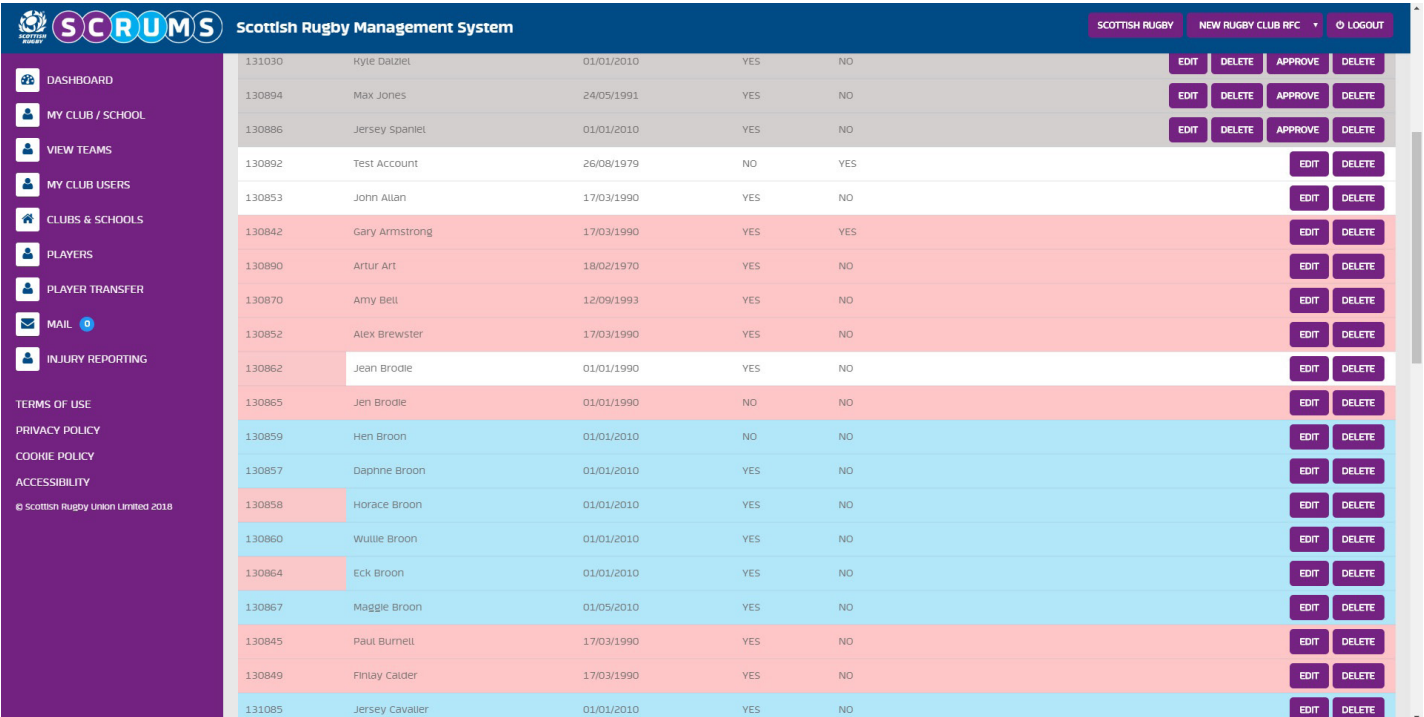

## **PLEASE NOTE: PLAYERS THAT REMAIN RED WILL EVENTUALLY BE REMOVED FROM THE SYSTEM**

For any further guidance please contact [scrums@sru.org.uk](mailto:scrums%40sru.org.uk?subject=)